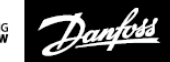

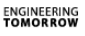

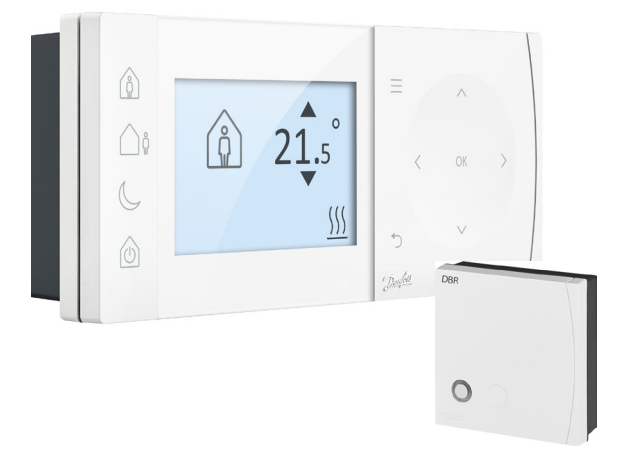

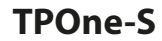

**Elektronischer, programmierbarer Raumthermostat**

**Installationsanleitung**

Danfoss Heating Segment

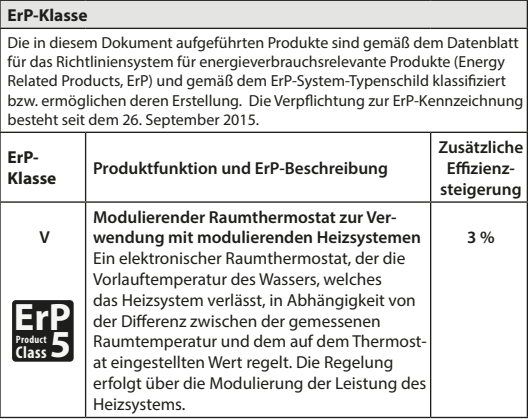

#### **VEREINFACHTE EU-KONFORMITÄTSERKLÄRUNG**

Die in Artikel 10(9) genannte EU-Konformitätserklärung wird wie folgt zur Verfügung gestellt: Hiermit erklärt **Danfoss A/S**, dass die Funkeinheit **TPOne WiFi** der Richtlinie 2014/53/EU entspricht.

Der vollständige Text der EU-Konformitätserklärung findet sich unter der folgenden Internetadresse: **heating.danfoss.com**

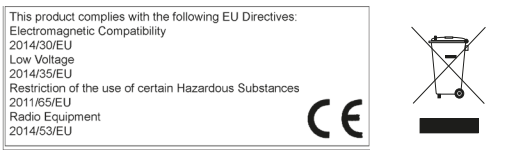

Danfoss übernimmt keinerlei Verantwortung für mögliche Fehler in Katalogen, Prospekten<br>und anderen gedruckten Unterlagen. Alle Warenzeichen in diesen Unterlagen sind Eigentum<br>der jeweiligen Gesellschaften. Danfoss und das

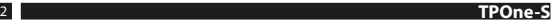

## **Installationsanleitung**

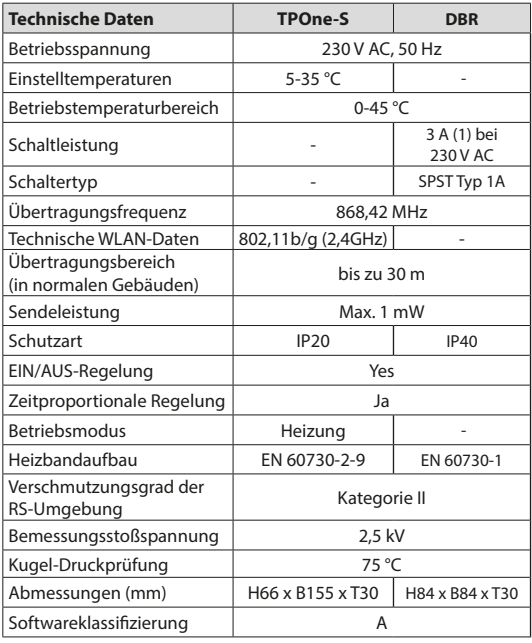

**Wichtiger Hinweis zu RF-Produkten: Stellen Sie sicher, dass sich keine großen Metallgegenstände, wie Kesselgehäuse oder andere große Geräte,**  in Sichtlinie zwischen dem Sender und dem Empfänger befinden, da diese **die Kommunikation zwischen Thermostat und Empfänger stören.**

### **Positionierung des Thermostats:**

**Bitte beachten: Dieses Produkt darf nur von einem qualizierten Elektriker oder einem qualizierten Heizungsinstallateur gemäß den lokalen Elektroinstallationsrichtlinien installiert werden.**

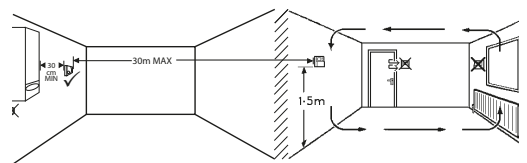

Diese Produkte verwenden RF-Technologie (Radiofrequenztechnologie), um miteinander zu kommunizieren, und es ist wichtig, dass während der Montage darauf geachtet wird, dass eine gute drahtlose Verbindung gewährleistet ist. Bauwerke und Materialien können die Leistung beeinflussen, und große Metallgegenstände, wie Kessel, Geräte oder Spiegel in Sichtlinie zwischen dem Thermostat und dem Empfänger, stören die Kommunikation.

Der Empfänger sollte so in der Nähe der Wärmequelle montiert werden, dass ein Mindestabstand von 30 cm zu Gehäusen oder Geräten aus Metall eingehalten wird. Er muss außerdem so angebracht werden, das sich zwischen Empfänger und Thermostat kein großes Metallhindernis befindet. Der Thermostat kann bis zu 30 m vom Empfänger montiert werden, wobei berücksichtigt werden muss, dass die Stärke des Signals abnimmt, wenn es durch Wände und Decken gesendet wird. Wände und Decken, die Stahlverstärkungen und mit Metallfolie ausgekleidete Dämmung enthalten, beeinträchtigen die Kommunikationsreichweite deutlich und können ein Signal vollständig blockieren.

Wir empfehlen, die RF-Verbindung vor der endgültigen Montage des Thermostats zu überprüfen und den Standort der Thermostats erforderlichenfalls zu verlegen, um eine zuverlässige Kommunikation zu gewährleisten. Der Thermostat sollte auf einer Höhe von ungefähr 1.5 m über dem Boden abseits von Zualuft oder Wärmeauellen wie Heizkörpern, offenen Flammen oder direkter Sonnenbestrahlung montiert werden.

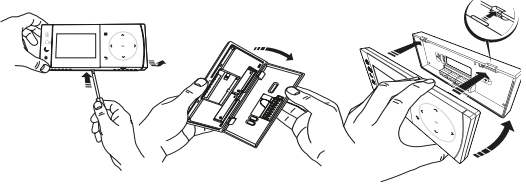

### **Verdrahtung**

**DBR-Receiver**

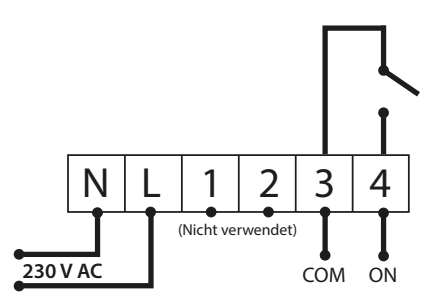

**DBR-Receiver**

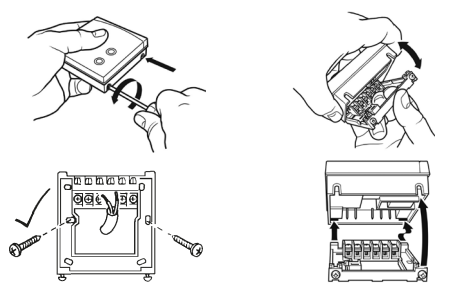

**TPOne-S Verkabelung**

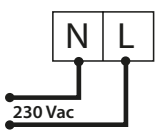

**Hinweis: Verwenden Sie bei Einsatz des Tischständers AUSSCHLIESSLICH das mitgelieferte Netzteil und USB-Kabel.** 

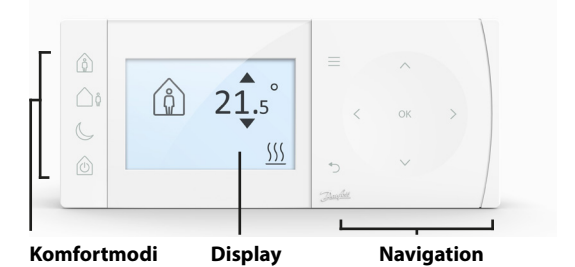

### **Komfortmodi**

Ganz einfaches Heizen: Die Komfortmodi von TPOne erlauben Ihnen eine einfache Planung Ihrer Heizung Tag für Tag. Sie definieren die Komfortmodi in Ihrem Benutzerzeitplan und übersteuern sie manuell, wann immer dies nötig ist, sodass Sie Ihren Zeitplan an Ihre Lebensweise anpassen können.

Die Komfortmodi Anwesenheit, Abwesenheit und Schlafenszeit sind mit den von Ihnen definierten Komforttemperaturen verknüpft. Der Zeitplan berücksichtigt Ihre tägliche Routine, die Sie eingestellt haben. Oder wählen Sie einfach den gewünschten Komfortmodus, und TPOne ruft die von Ihnen festgelegten Einstellungen ab.

Mit dem Standby-Modus von TPOne können Sie die Heizung abschalten, wenn diese nicht benötigt wird. Der Thermostat überwacht die Raumtemperatur weiterhin und schaltet bei Frostgefahr die Heizung ein.

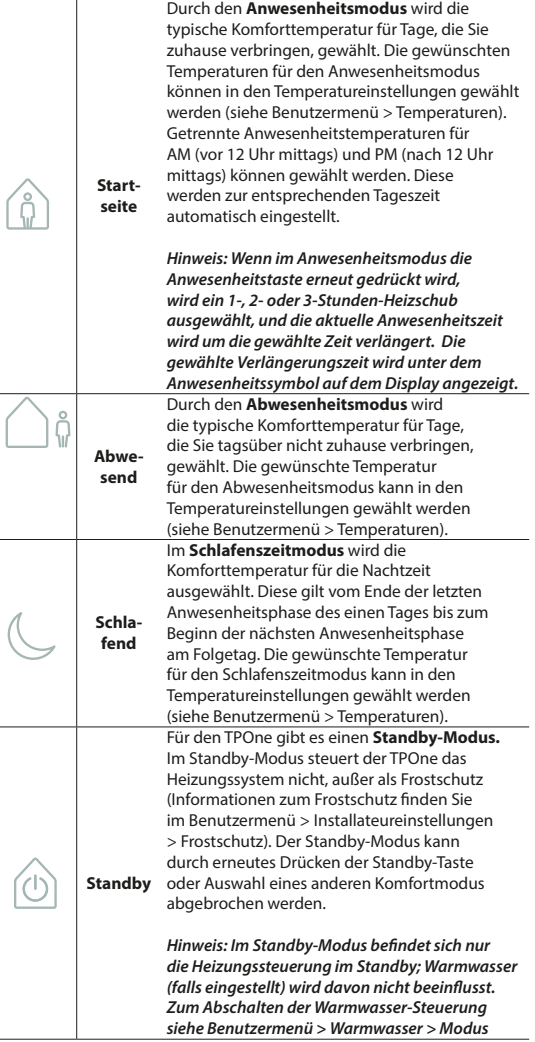

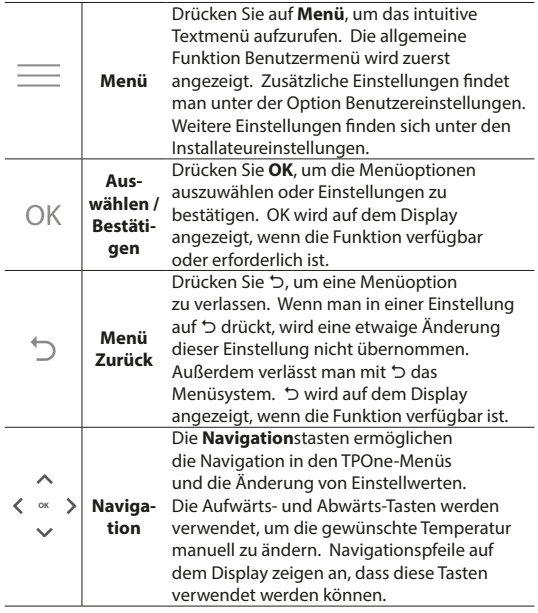

# **Display**

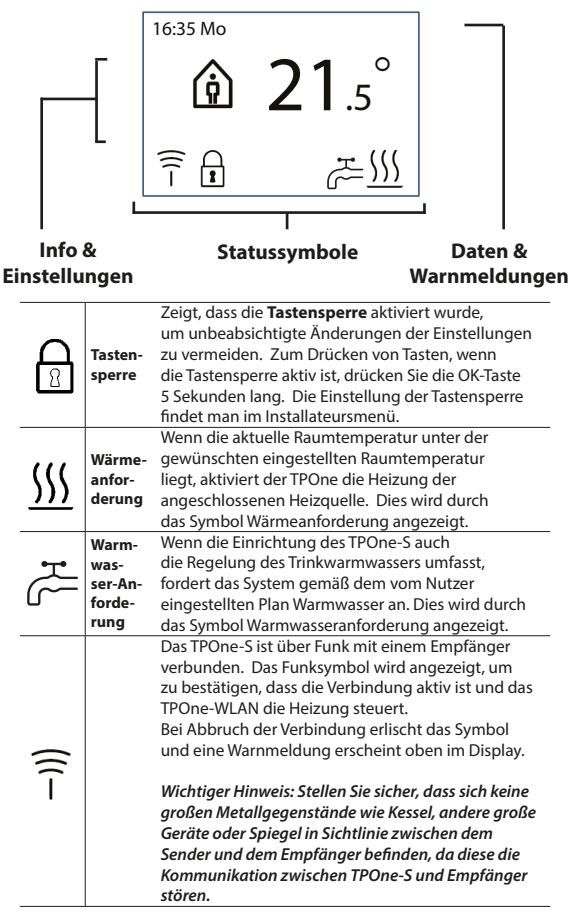

### **HINWEIS:**

**Der TPOne überwacht verschiedene Bedingungen und gibt ggf. Warn- oder Informationsmeldungen aus. Details dazu finden Sie auf den Seiten 26-29.**

# **Einrichtungsassistent/Einheit**

Der Einrichtungsassistent wird aufgerufen, sobald der TPOne zum ersten Mal an die Stromversorgung angeschlossen wird. Nach der Einrichtung können alle weiteren Änderungen in den Benutzer- und Installateurmenüs vorgenommen werden.

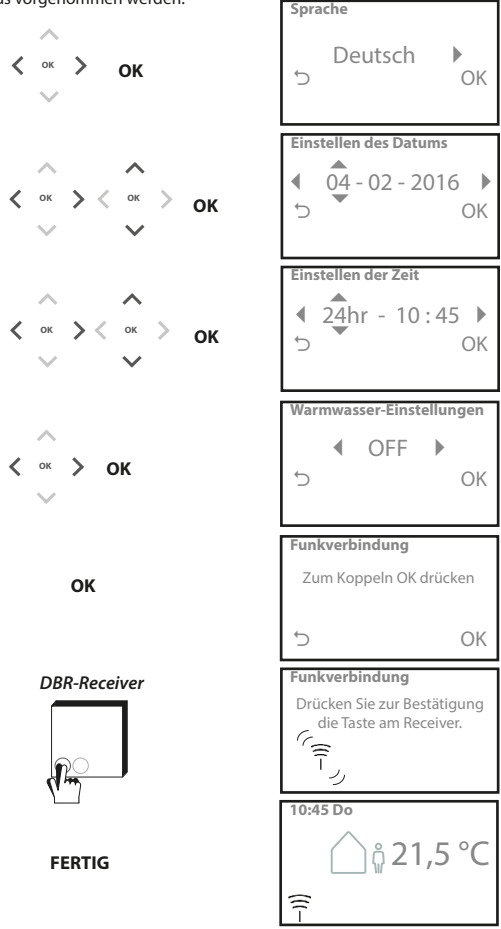

## **Temperaturen einstellen/Einheit**

Hiermit können Sie die gewünschten Komfortmodus-Temperaturen einstellen. Für jeden Modus können Änderungen vorgenommen werden. Diese Änderungen werden durch Drücken auf OK übernommen, und auf einer Bestätigungsseite werden die neuen Einstellungen angezeigt. Standardtemperaturen finden Sie auf S. 25

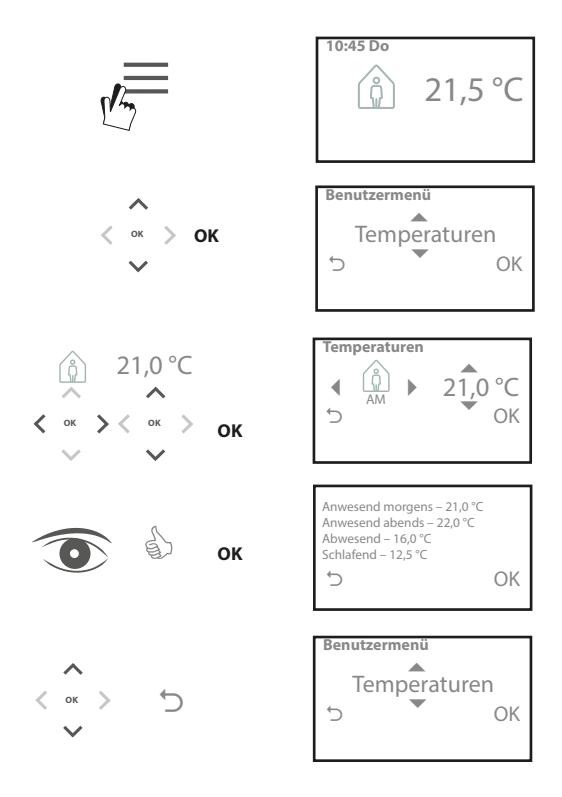

### **Einrichten des Zeitplans/der Einheit**

Hiermit können Sie den Heizplan einstellen. Sie können die Einstellungen für Einzeltage oder eine Reihe von Tagen definieren und Optionen für Wochentage und Wochenende auswählen. Für sämtliche Tagkombinationen kann man dann eine, zwei oder drei Anwesenheitszeiten auswählen. Der TPOne füllt automatisch die Zeiten zwischen Abwesenheits- und Schlafenszeiten, abhängig von der Tageszeit. Wenn TPOne-S zur Steuerung des Warmwassers und der Heizung im Haushalt eingerichtet wird, kann ein Warmwasser-Zeitplan eingestellt werden

Standardplanzeiten finden Sie auf S. 24

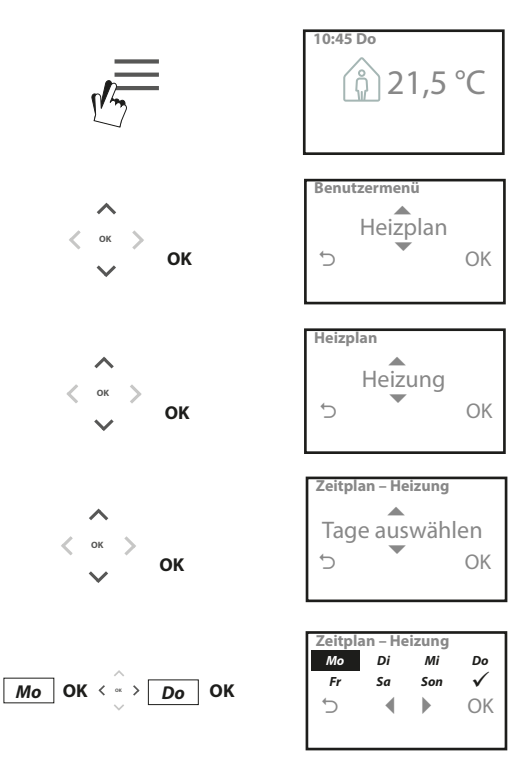

### **Einrichten des Zeitplans** (Fortsetzung)

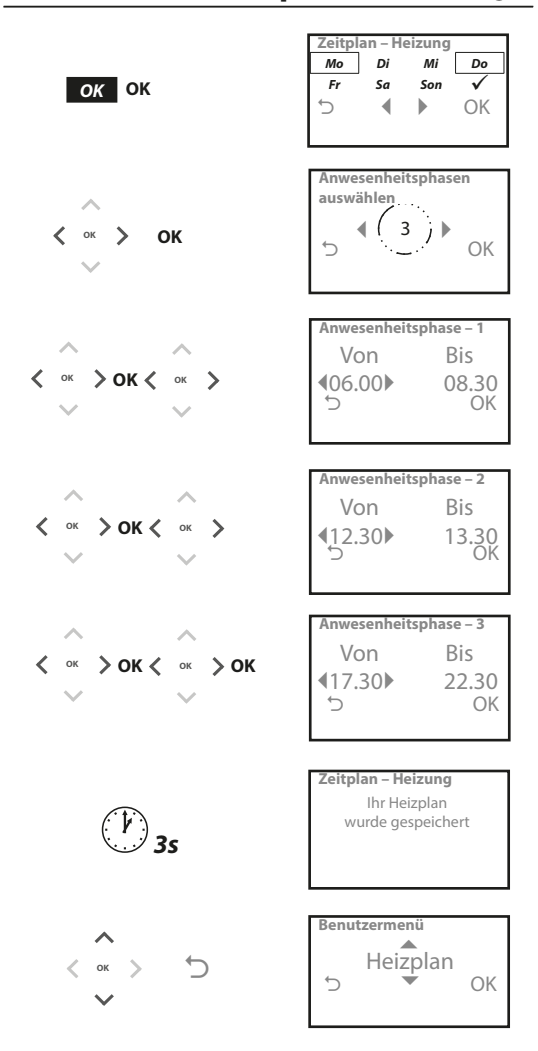

**TPOne lässt sich mithilfe der Smartphone-App programmieren. Laden Sie die App im App Store oder auf Google Play herunter, indem Sie den QR-Code verwenden oder nach TPOne suchen.**

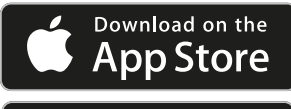

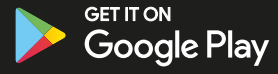

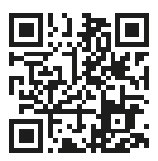

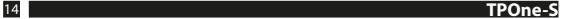

### **Verbindungsherstellung TPOne-WLAN**

Folgen Sie den Eingabeaufforderungen der TPOne-S-App, um die Verbindung zu Ihrem TPOne-S herzustellen.

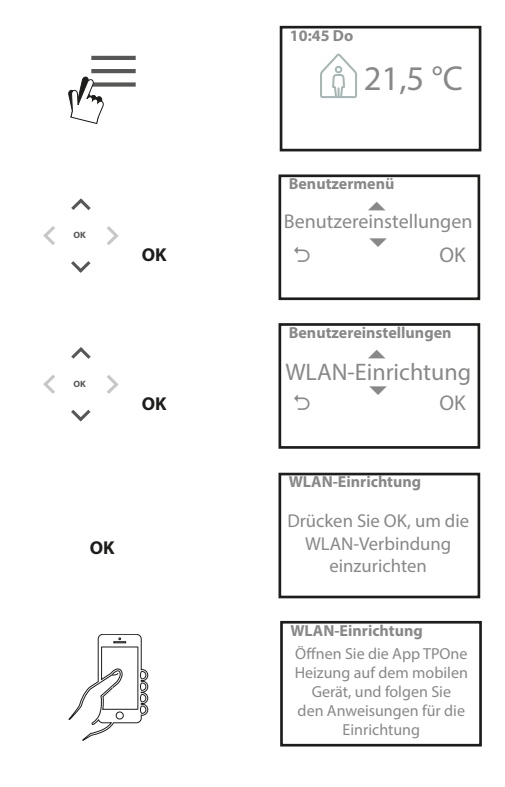

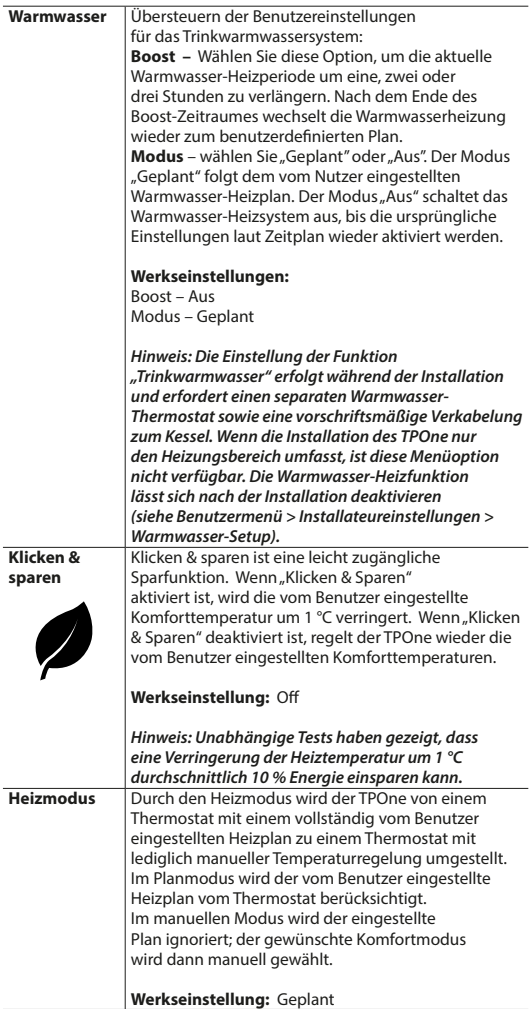

## **Benutzermenü** (Fortsetzung)

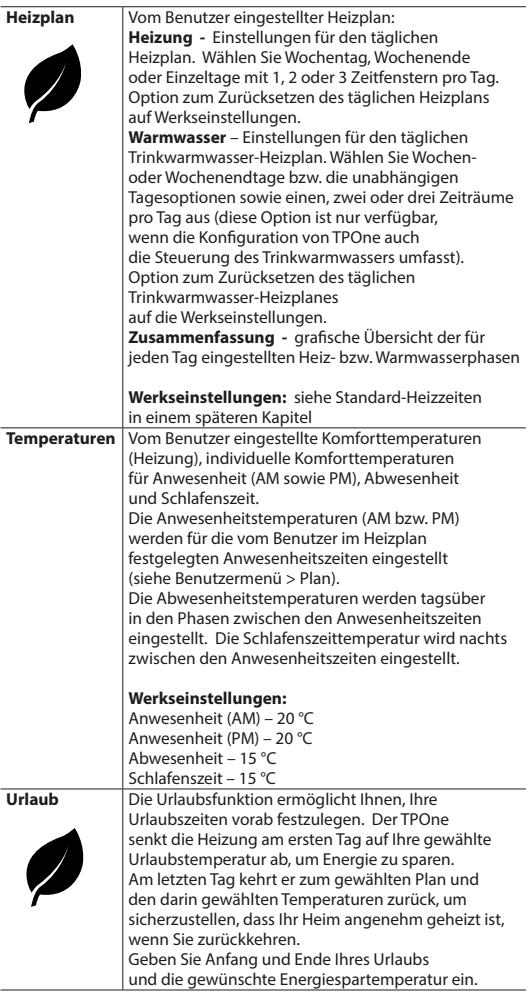

# **Benutzereinstellungen**

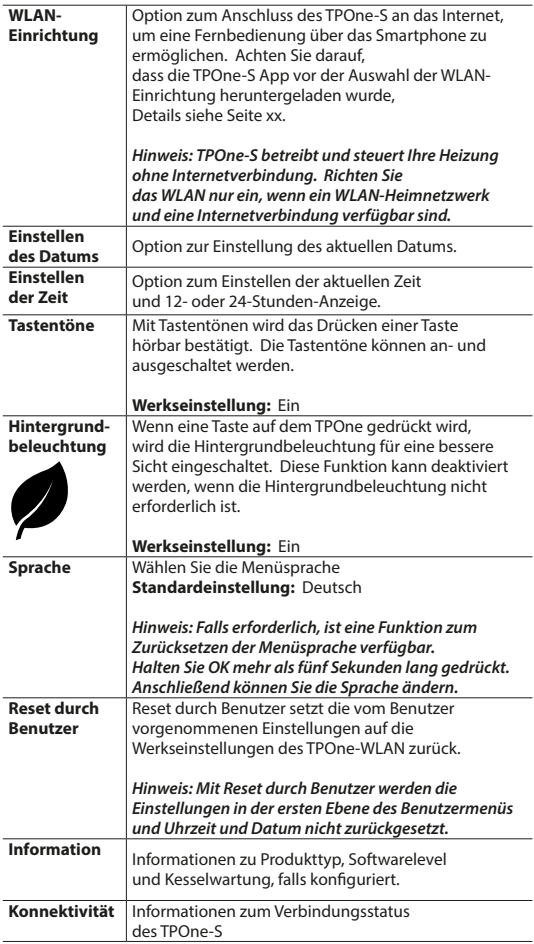

# **Installateureinstellungen**

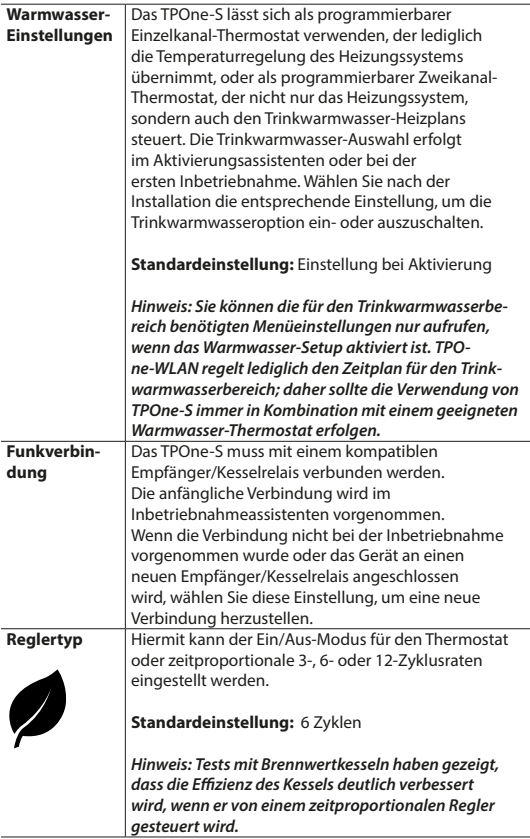

### **Installateureinstellungen** (Fortsetzung)

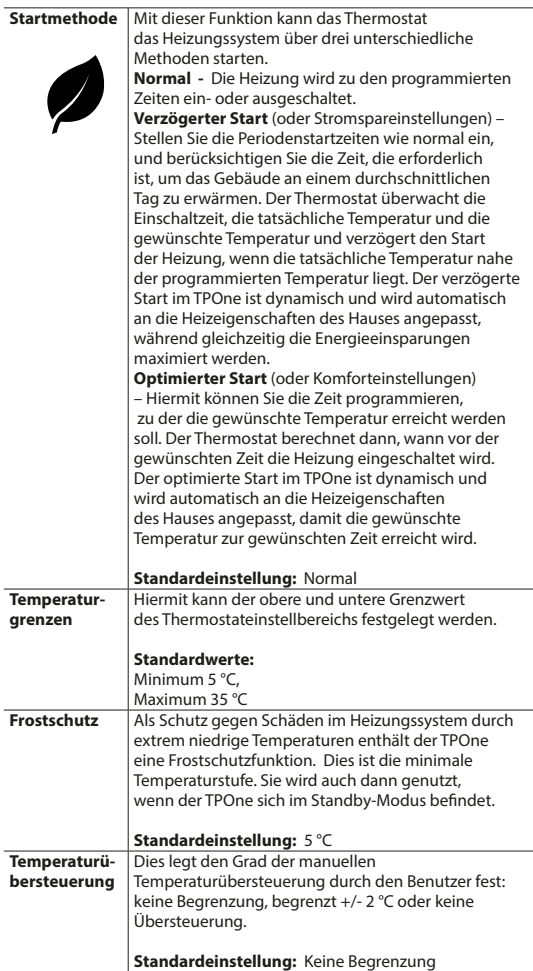

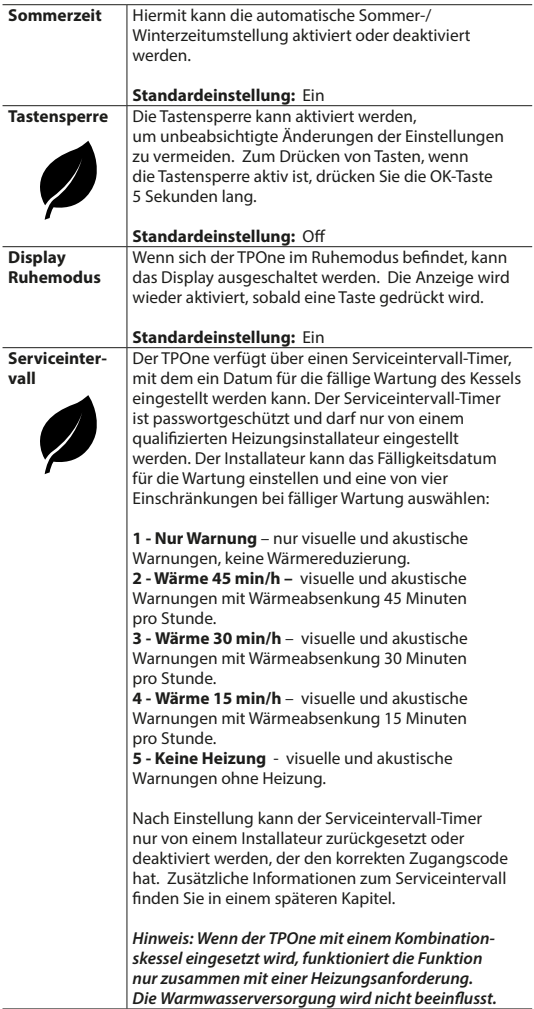

### **Installateureinstellungen** (Fortsetzung)

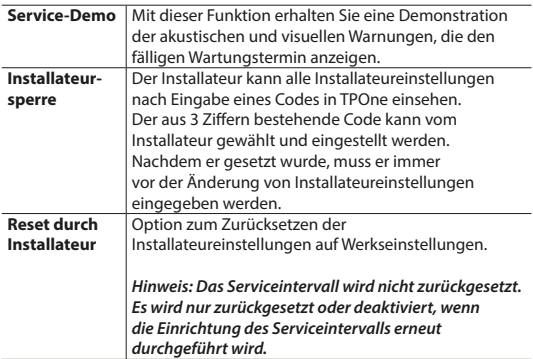

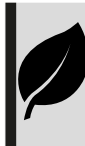

TPOne ist eine intelligente programmierbare Steuerung für ganz einfaches Heizen. Mit den Funktionen von TPOne können Sie Energie sparen. Achten Sie auf das Blattsymbol in diesem Handbuch. Es zeigt Einstellungen an, die direkt zur Energieeinsparung beitragen können.

## **Serviceintervall**

Bei Mietgebäuden kann der Vermieter den Installateur aus Gründen der Gassicherheit angewiesen haben, den Serviceintervall-Timer einzustellen. Diese Funktion ist hauptsächlich für vermietete Immobilien gedacht, in denen der Eigentümer im Sinne der Gassicherheit\* gesetzlich verpichtet ist, sicherzustellen, dass der Kessel einmal im Jahr gewartet wird.

- Wenn die Funktion aktiviert wurde, wird ab 28 Tage vor dem fälligen Wartungstermin täglich um 12 Uhr mittags eine akustische Warnung ausgegeben und das Wartungssymbol wird ebenfalls angezeigt. Die akustische Warnung dauert 10 Sekunden an und wird stündlich wiederholt, bis sie auf Knopfdruck beendet wird. Bei Abbruch beginnt der Alarm am nächsten Tag um 12 Uhr mittags erneut.

- Wenn der Kessel nicht vor dem Fälligkeitsdatum gewartet wird, wird täglich um 12 Uhr mittags eine akustische Warnung ausgegeben und das Wartungssymbol wird ebenfalls angezeigt. Die akustische Warnung dauert 1 Minute an und wird stündlich wiederholt, bis sie auf Knopfdruck beendet wird. Bei Abbruch beginnt der Alarm am nächsten Tag um 12 Uhr mittags erneut.

- Außerdem werden alle Übersteuerungen und Programmiertasten deaktiviert und der Heiz- und Warmwasserbetrieb kann auf eine bestimmte Zeit pro Stunde beschränkt sein.

- Der Installateur kann den Serviceintervall-Timer als Teil der Heizkesselwartung deaktivieren oder zurücksetzen.

- Dies ist eine Gassicherheitsfunktion, auf die nur ein qualifizierter Heizungsinstallateur zugreifen kann.

**\*Gassicherheitsvorschriften können je nach Region variieren**

## **Werkseinstellungen**

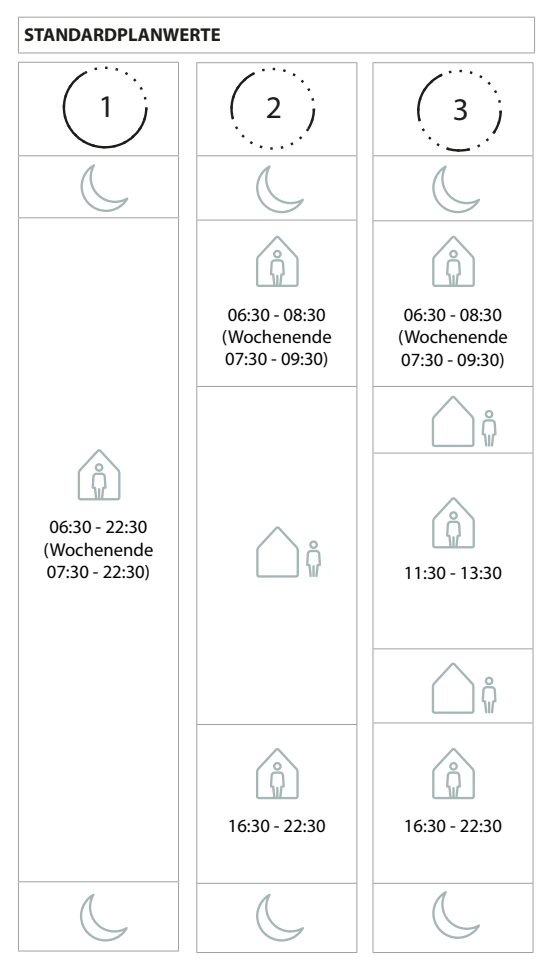

**Hinweis: Falls TPOne für die Trinkwarmwasserregelung eingerichtet ist, entspricht der Standardplan für das Warmwasser dem Standardplan für die Heizung. Während der Plan-Erstellung kann der Benutzer einen,**  zwei oder drei "Ein"-Zeiträume festlegen, TPOne füllt die Lücken später automatisch mit "Aus"-Zeiträumen.

### **STANDARDTEMPERATURWERTE**

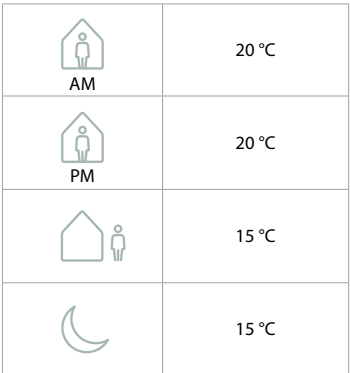

Der TPOne zeigt Informationen zum aktuellen Betrieb auf dem Display an. Meldungen werden oben angezeigt.

Informationen werden im aktiven Betrieb angezeigt und automatisch zurückgesetzt, wenn der Betrieb beendet ist

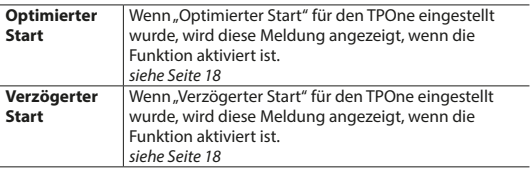

### **Warnmeldungen**

Der TPOne überwacht verschiedene Bedingungen und zeigt ggf. Warnmeldungen an. Diese Meldungen werden oben auf dem Display angezeigt.

Wenn die Situation, durch die die Warnmeldung hervorgerufen wurde, behoben wird, kann die Meldung durch Auswahl von "Warnungen löschen" im TPOne-Menü gelöscht werden. Wenn mehr als eine Warnmeldung aktiv ist, wird die neuste auf dem Display angezeigt. Sämtliche Warnmeldungen können im Menü unter "Warnungen löschen" angeschaut und gelöscht werden.

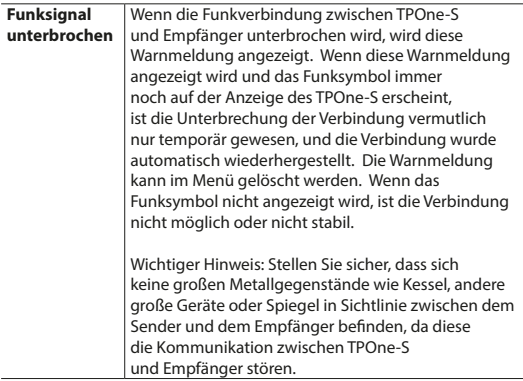

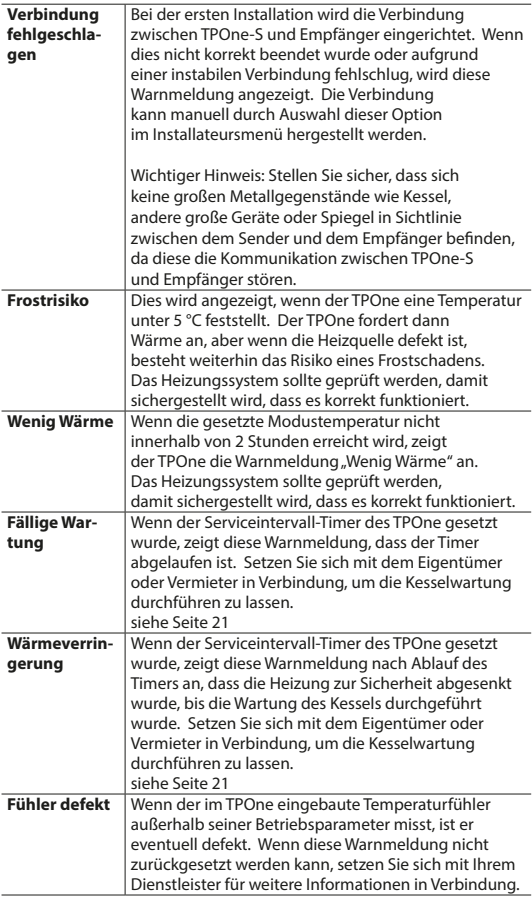

# **Warnungen** (Fortsetzung)

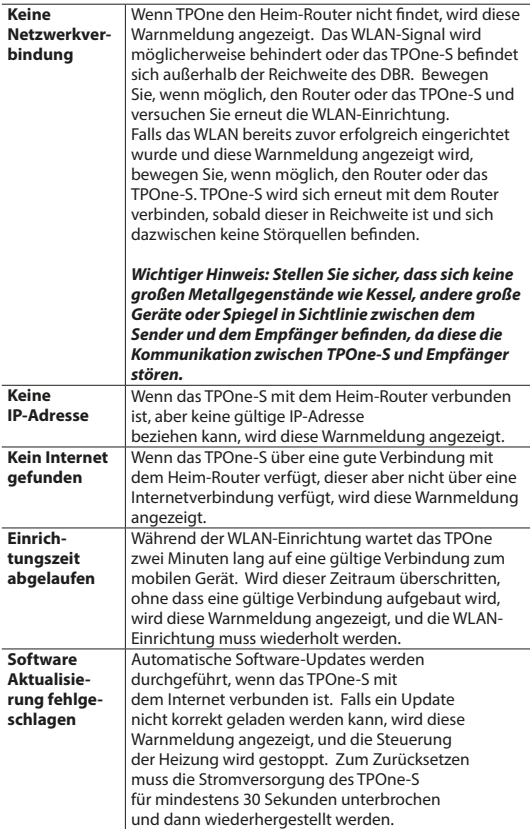

## **Warmwasser-Kopplung**

Befolgen Sie diese Vorgehensweise, um einen optionalen Warmwasserkanal zu koppeln. Für die Heißwassersteuerung muss ein zusätzlicher DBR-Empfänger installiert werden.

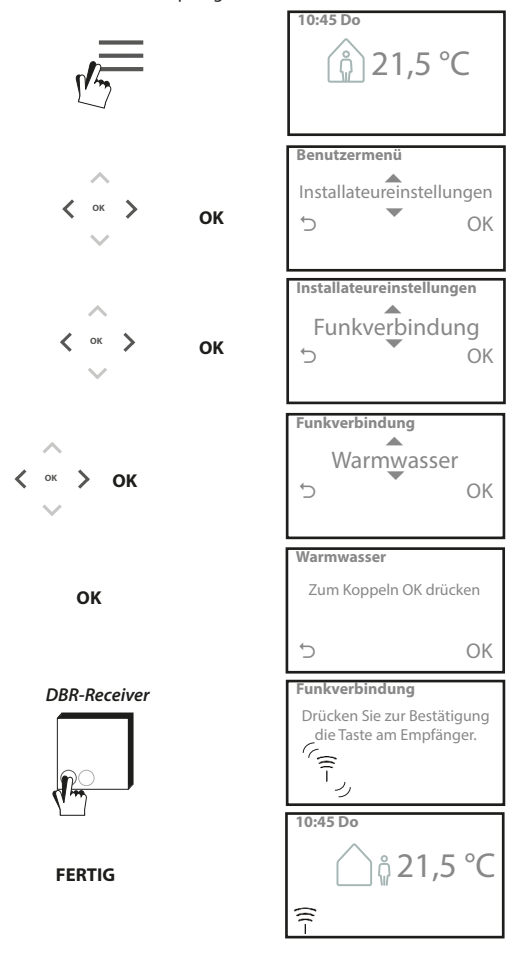

### **Endanwender-Lizenzvereinbarung und Haftungsausschluss**

TPOne-S – Endanwender-Lizenzvereinbarung und Haftungsausschluss

### 1. License (Lizenz)

Diese Endanwender-Lizenzvereinbarung und dieser Haftungsausschluss ("Vereinbarung") werden zwischen der Danfoss A/S oder ihren Tochtergesellschaften (jede im Nachfolgenden als "Danfoss" bezeichnet) und Ihnen als Endanwender ("Sie" oder "Anwender") geschlossen. "Tochtergesellschaften" steht in dieser Vereinbarung für jedwede Rechtspersönlichkeit, welche direkt oder indirekt, sei es aufgrund von Aktien oder Stimmrechten, durch die Danfoss A/S kontrolliert wird.

Nach Annahme der vorliegenden Vereinbarung gewährt Danfoss Ihnen eine begrenzte, nicht ausschließliche, nicht übertragbare, lizenzgebührenfreie, weltweite Lizenz (.Lizenz"), die in Ihrer TPOne-S integrierte Software ("Software") zu installieren und zu nutzen. Die Lizenz wird unter der Bedingung gewährt, dass der Endnutzer folgende Bedingungen einhält:

a) Die Bedingungen dieser Vereinbarung

b) Die Danfoss-Nutzungsbedingungen (auf www.Danfoss.com erhältlich)

c) Die Danfoss-Datenschutzrichtlinie (unter www.Danfoss.com erhältlich)

#### 2. Automatische Software-Updates

Zu gegebener Zeit kann Danfoss Nachbesserungen, Fehlerbehebungen, Updates oder andere Änderungen entwickeln, um die Leistung der Software zu verbessern ("Updates"). Durch Verknüpfung von TPOne-S mit dem Internet erklären Sie sich einverstanden, dass Aktualisierungen automatisch, ohne Vorankündigung und ohne dass um Ihr Einverständnis gebeten wird, auf Ihr TPOne-S heruntergeladen und installiert werden. Sollten Sie nicht damit einverstanden sein, dass Aktualisierungen automatisch heruntergeladen und installiert werden, müssen Sie die Verbindung von TPOne-S zum Internet trennen. Sie nehmen zur Kenntnis, dass Sie gegebenenfalls Updates installieren müssen, um das Produkt per Fernzugriff zu benutzen.

### 3. Zustimmung zur Datennutzung

Mit der Installation und Nutzung der Anwendung willigen Sie ein und erklären sich damit einverstanden, dass Danfoss Informationen bezüglich Ihres Wärmebedarfs, der Anwender-Sollwerte, IP-Adressen, Soft- und Hardwareeigenschaften, Verbindungsfehler und Anwendermitwirkung erhebt, verwendet, aufzeichnet und speichert. Wir erheben keine persönlichen Kontaktdaten wie Adresse und Namen. Die einzige personenbezogene Information, die Danfoss verarbeitet, ist die IP-Adresse des Anwenders. Diese Informationen werden für die Analyse des Anwenderverhaltens in Bezug auf die Bedienung der App verwendet und nicht an Dritte weitergegeben oder verkauft. Solche Informationen werden von Danfoss zur Verbesserung der Benutzerfreundlichkeit, zur Steigerung der Anwendungsleistung und aus Sicherheitsgründen verarbeitet. Wenn Sie der Erfassung dieser Informationen durch Danfoss nicht zustimmen, muss die App deinstalliert werden, da wir die oben dargelegten Dienstleistungen ohne Ihre diesbezügliche Zustimmung nicht erbringen können.

Allgemeine Fragen zur Verarbeitung personenbezogener Daten können an die Globale Datenschutzstelle von Danfoss unter der folgenden Adresse gerichtet werden: GDPO@danfoss.com

#### 4. Eigentumsrechte

Diese Lizenz und die Software enthalten geschützte Informationen, die Eigentum von Danfoss sind und durch geltendes Recht an geistigem Eigentum geschützt sind. Sofern hier nicht ausdrücklich Anderes zugelassen ist, dürfen die hier enthaltenen Danfoss-Informationen

i. nicht für andere Zwecke als die Einhaltung der vorliegenden Vereinbarung verwendet werden,

ii. in keiner Form kopiert oder vervielfältigt werden oder iii. verändert, vermietet, verleast, verkauft, verteilt oder wirtschaftlich genutzt werden.

Danfoss behält sich jederzeit und ohne Vorankündigung das Recht zur Änderung, Aussetzung, Entfernung oder Deaktivierung des Zugangs des Anwenders vor. Der Name "Danfoss", das Danfoss Logo und sonstige Markenzeichen, Grafiken und Logos von Danfoss sind Markenzeichen oder eingetragene Markenzeichen von Danfoss oder ihren Tochtergesellschaften. Dem Anwender werden weder Rechte noch Lizenzen in Bezug auf diese Markenzeichen eingeräumt.

#### 5. Komponenten Dritter

Die Software kann sowohl bestimmte Komponenten Dritter ("Komponenten Dritter") als auch quelloffene und freie Softwarekomponenten enthalten. Für jede dieser Komponenten gelten ein eigenes Urheberrecht und eigene Lizenzbedingungen ("Lizenz Dritter"). Eine Liste der enthaltenen Softwarekomponenten und der jeweiligen Lizenzen ist in Klausel 8 enthalten. Sollte eine Lizenz Dritter dem Anwender weitergehende oder eingeschränktere Rechte, quelloffene Komponenten zu nutzen, zu kopieren oder zu ändern, einräumen als in dieser Vereinbarung, haben diese Rechte Vorrang vor den in dieser Vereinbarung gewährten Rechten und Einschränkungen, wobei sich dies ausschließlich auf die jeweiligen Komponenten Dritter bezieht.

#### 6. Haftungsausschluss

Die vorliegende Lizenz wird im "Istzustand" und "wie verfügbar" bereitgestellt und zwar ausschließlich für den von Danfoss festgelegten Zweck. Jede Nutzung dieser Lizenz unterliegt dem alleinigen Risiko des Anwenders. Die hierdurch generierte Software bzw. generierten Ergebnisse und Informationen können technische Beratung nicht ersetzen und müssen vom Anwender geprüft werden; sie sind keine Zusagen und auch keine verlässlichen genauen Daten oder Analysen. Danfoss lehnt jegliche Gewährleistungen und Bedingungen im Zusammenhang mit der Software ab, sei es ausdrücklich, implizit oder gesetzlich, einschließlich, aber nicht begrenzt auf Marktgängigkeit, Zufriedenheit mit der Qualität, Eignung für spezifische Zwecke, Genauigkeit und Wahrung der Rechte Dritter. Danfoss gewährleistet nicht, dass die Software Ihren Anforderungen entspricht oder dass deren Betrieb frei von Unterbrechungen oder Fehlern ist.

### 6. Haftungsbeschränkung

Soweit dies nicht gesetzlich untersagt ist, haftet Danfoss in keinem Fall für jedwede unmittelbare, konkrete, mittelbare oder Folgeschäden, einschließlich, ohne Einschränkung, Schaden an Eigentum, Schäden aufgrund des Verlusts von Sparguthaben oder Gewinnen oder Daten, die sich aus jeglicher Nutzung der Software ergeben.

#### 7. Sonstige Bestimmungen

Die Lizenz erlischt automatisch, sobald der Anwender eine Bestimmung der vorliegenden Vereinbarung verletzt. Danfoss ist berechtigt, die Lizenz nach freiem Ermessen ohne Vorankündigung zu beenden. Diese Vereinbarung und die Lizenz unterliegen dem materiellen dänischen Recht. Jedweder Streitfall, der sich aus dieser Vereinbarung ergibt oder im Zusammenhang mit dieser steht, unterliegt der ausschließlichen Zuständigkeit der Gerichte Dänemarks.

8. Komponentenlizenzen Dritter

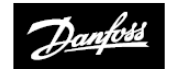

**ENGINEERING**<br>TOMORROW

#### **Danfoss GmbH** Carl-Legien-Straße 8 63073 Offenbach

Tel.: +431 253 022 322 01234 364621 Fax: 01234 219705 E-Mail: CS@danfoss.com Internet: www.heating.danfoss.de

© Danfoss HS | 07/2017 | VIHSK103